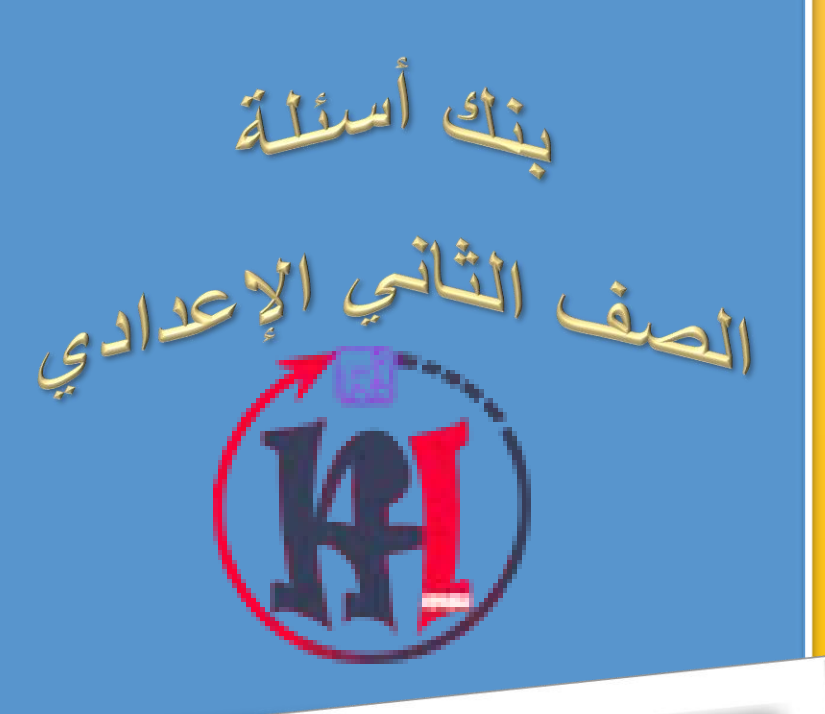

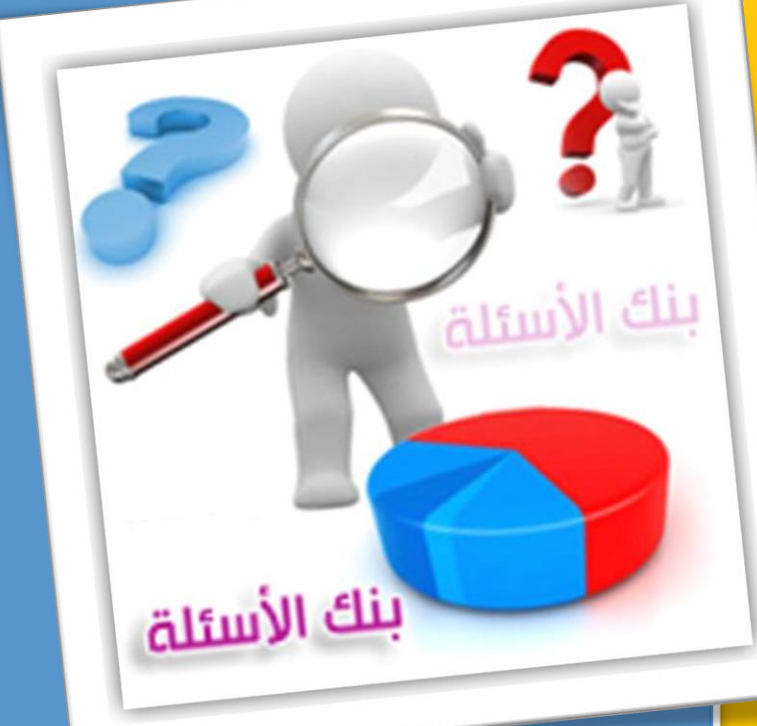

الفصل اللادانسي الأول T. INT. IV

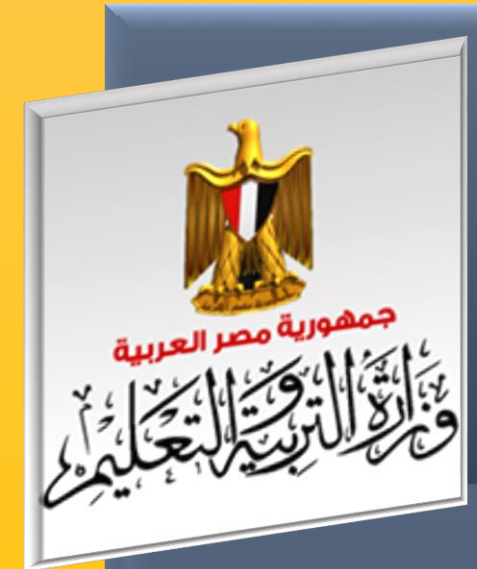

الإدارة العامة

لننمية مادة

الكمبيونر

ونكنولوجيا

اطعلومان

والانصالات

# **بنك أسئلة الصف الثاني اإلعدادي** إعداد

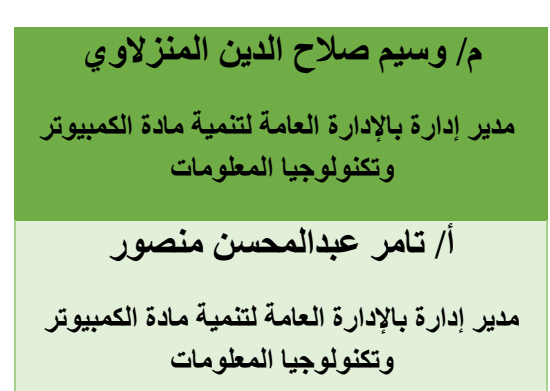

اإلشراف العام

# د / أماني قرني إبراهيم

# مدير عام تنمية مادة الكمبيوتر وتكنولوجيا المعلومات

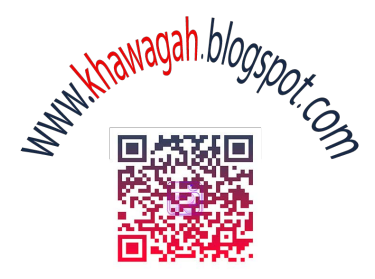

مدونة خسسواجه ترحب بكم وتتمنى لكم أحلى الأوقات كل عام وأنتم بخير

# **الفصل الدراسي األول**

# **مواقع الويب**

**إختر اإلجابة الصحيحة من بين القوسين:**

 **1- عبارة عن صفحة ويب Page Web أو أكثر مترابطة مع بعضها تحت اسم معين يطلق على .........................**

**(موقع الويب –خادم الويب – )صفحة الويب**

 **2- موقع الويب له عنوان علي شبكة اإلنترنت يسمي بعنوان الموقع .........................**

**)Web page – Web Address – web site(**

 **3- هي مستند به محتو ى إلكتروني ينشر على شبكة اإلنترنت ويتم عرضه من خالل برنامج مستعرض اإلنترنت طلق ي .عليها .........................**

**)Web page – Web Address – web site(**

 **4- هي أول صفحة بموقع الويب والتي من خاللها يتم االنتقال لباقي صفحات الموقع يطلق عليها ...........................**

**)Web page – Web Address – home page(**

0 – محتواها مُعد مُسبقا بواسطة مصمم الصفحة ويظل هذا المحتوى ثابتا يطلق عليها ..................................<br>-

**)صفحات الويب الثابتة – صفحات الويب التفاعلية– ويب2(**

 **6- هي صفحة معلومات تعرض محتوى يتيح للزائرين التفاعل معه يطلق عليها اومعالجته ا**

**)صفحات الويب الثابتة – صفحات الويب التفاعلية– ويب2(**

**أول 7- نشاء موقع ويب مراحل تصميم وا ...........................** 

**...........................**

**)اإلعداد والتجهيز لصفحات الويب تصميم – صفحات الويب (التخطيط –**

**) ضع عالمة )أمام العبارة الصحيحة أوعالمة ) )أمام العبارة الخطأ لكل مما يلي: – 1 صفحات الويب التفاعلية محتواها م عد مسبقا بواسطة مصمم الصفحة ويظل هذا المحتوى ثابتا ) . ( – 2 صفحة الويب الثابتة هي صفحة معلومات تعرض محتوى يتيح للزائرين التفاعل معه ) ليها.يطلق ع اومعالجته ا ( 3- موقع الويب له عنوان علي شبكة اإلنترنت يسمي بعنوان الموقع Address Web.) ( أكمل العبارات اآلتية بما يناسبها: آخر 1- نشاء موقع ويب مراحل تصميم وا ........................... المرحلة 2- التي تتضمن حجز ،للموقع عنوان و تخصيص مساحة تخزينية للموقع على أحد أجهزة الخادم........................... الويب صفحات 3- إما أن تكون .................................... أو.........................................**

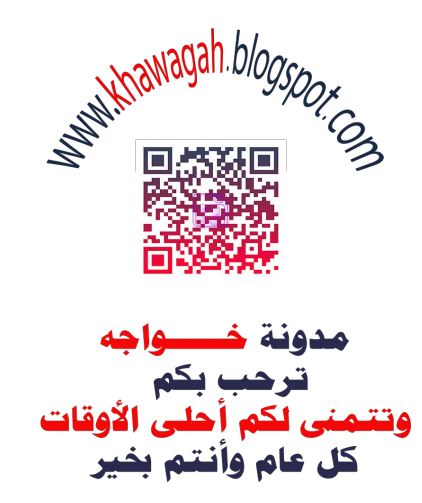

# إنشاء ومعالجة ملفات الفيديو

**إختر اإلجابة الصحيحة من بين القوسين:**

**برنامج 1- "Openshot "أحد البرامج .........................**

**نظم التشغيل( –المصدر مغلقة – المصدر ةمفتوح)**

 **2- أحد برامج معالجة الفيديو.........................**

**)Openshot – audacity – internet explorer(**

 **3- أحد برامج معالجة الفيديو.........................**

**)audacity – Movie Maker –internet explorer(**

 **4- يتميز برنامج......................... بأن له شريط الزمني Timeline**

**)Openshot – audacity – internet explorer(**

 **5- تستخدم ......................... في وضع صورة أو صوت أو لقطة الفيديو** 

**رأس القراءة ) Head Play – المسارات tracks – المسطرة Ruler)**

 **6- لعرض لقطات صور بترتيب معين نستخدم :** 

**رأس القراءة ) Head Play – الشريط الزمني Timeline – المسطرة Ruler)**

**ضع عالمة ) )أمام العبارة الصحيحة أوعالمة ) )أمام العبارة الخطأ لكل مما يلي:**

**برنامج 1- openshot برنامج مفتوح المصدر يعمل علي أي نظام تشغيل. ) (**

**من خالل 2- الشريط الزمني Timeline يتم ترتيب مشاهد الفيديو )صور- صوت(.) (** 

**في برنامج 3- openshot ال يشترط عمل مجلد مخصوص لحفظ ملفات المشروع.) (** 

**يمكن 4- إضافة تأثيرات "Effects "لمشهد الفيديو.) (** 

**ال يجوز 5- إضافة مراحل انتقالية Transitions بين مشاهد الفيديو.) (**

#### **أكمل العبارات اآلتية بما يناسبها:**

**برنامج 1- openshot يستطيع تصدير ملفات لها اإلمتداد ،....................... .......................**

 **3- من برامج معالجة الفيديو .................**

**يمكن 3- ................. و ................. و ................. إضافة مشاهد.** 

 $\begin{picture}(120,110) \put(0,0){\line(1,0){155}} \put(15,0){\line(1,0){155}} \put(15,0){\line(1,0){155}} \put(15,0){\line(1,0){155}} \put(15,0){\line(1,0){155}} \put(15,0){\line(1,0){155}} \put(15,0){\line(1,0){155}} \put(15,0){\line(1,0){155}} \put(15,0){\line(1,0){155}} \put(15,0){\line(1,0){155}} \put(15,0){\line(1,0){155$ مدونة خسسواجه ستریب<br>ترحب بکم<br>وتتمنی لکم أحلی الأوقات<br>کل عام وأنتم بغیر

# **إنشاء ومعالجة ملفات الصوت**

**إختر اإلجابة الصحيحة من بين القوسين:** 1- **برنامج "Audacity " إلنشاء و معالجة الصوت و هو أحد البرامج**......................... )**مفتوحة المصدر** – **مغلقة المصدر**– نظم التشغيل( 2- **برنامج "Audacity " يعمل على نظام تشغيل** ......................... **( Linux فقط – Windows فقط -كل منهما(** 3- لتسجيل صوت ما باستخدام **برنامج "Audacity " البد من توفر** ......................... )**سماعات** – **ميكروفون** – كاميرا( 4- **برنامج "Audacity " يمكن من إضافة تأثيرات منها** ......................... )**تكرار مقطع** – **حذف مقطع**– كل منهما( 5- **برنامج "Audacity " يمكن من إضافة تأثيرات منها** ......................... )**تكرار مقطع** – **حذف مقطع**– كل منهما( 6- **لنقل مقطع صوتي داخل الملف الصوتي نقوم بعمل** ......................... لهذا المقطع )**نسخ و لصق** – **قص و لصق** – **تكرار المقطع**(  **7- لحذف مقطع صوتي من ملف صوتي.........................**  $(\text{delete} - \text{cut} - \text{copy})$ ٨− ملف الصوت ذو الامتداد WAV يتميز فيه الصوت…................................ )**بالجودة والوضوح** – **بعدم الجودة الوضوح** – **بصغر حجمة**(

**ملف الصوت ذ 9- االمتداد و WAV .........................**

)**مناسب للنشر على االنترنت** – **مناسب لتوفير السعة التخزينية** – **غير مناسب للنشر على االنترنت**(

**11 ملف الصوت ذ - االمتداد و 3MP يكون فيه الصوت......................... مع الملف ذو االمتداد WAV**

)**أكثر نقاء بالمقارنة** – **مساوي في نقاء بالمقارنة** – **أقل نقاء بالمقارنة**(

**11 ملف الصوت ذ - االمتداد و 3MP يكون فيه الصوت......................... مع الملف ذو االمتداد WAV**

)**أكثر نقاء بالمقارنة** – **مساوي في النقاء بالمقارنة** – **أقل نقاء بالمقارنة**(

**ضع عالمة ) )أمام العبارة الصحيحة أوعالمة ) )أمام العبارة الخطأ لكل مما يلي:**

**برنامج " 1- Audacity " إلنشاء و معالجة الصوت و هو أحد البرامج مغلقة المصدر.** ) (

 **2- ملف الصوت ذو اإلمتداد 3MP المساحة التخزينية صغيرة بمقارنته اإلمتداد wav.**) (

 **3- ملف الصوت ذو االمتداد 3MP يكون فيه الصوت أكثر نقاء بالمقارنة مع الملف ذو االمتداد WAV.**) (

4- **ملف الصوت ذو اإلمتداد 3MP مناسب للنشر على االنترنت.** ) (

 **5- بعد تسجيل ملف الصوت يمكن تكرار مقطع صوتي داخله.** ) (

**اليعمل برنامج 6- "Audacity " على توزيعات نظام التشغيل Linux.**) (

**التأثير 7- reverse يمكن تطبيقة علي مقطع داخل ملف صوتي . ) (**

 **9- ال يشترط توصيل سماعات عند إنشاء صوت جديد. ) (**

#### **أكمل العبارات اآلتية بما يناسبها:**

برنامج 1- Audacity إلنشاء ومعالجة الصوت على انظمة تشغيل مختلفة مثل ،....................... .......................

2- **ملف الصوت ذ متدادو اإل** ....................... **المساحة التخزينية صغيرة بمقارنته اإلمتداد wav.**

3- **ملف الصوت ذو االمتداد** ....................... **يحتاج لسعة تخزينية أكبر من** .......................

**ملف الصوت ذ 4- متداد و اإل ....................... غير مناسب للنشر على االنترنت.**

 **5- من امثلة التأثيرات التي يمكن إضافتها إلى مقاطع الصوت ،......................... .........................**

# **HTML**

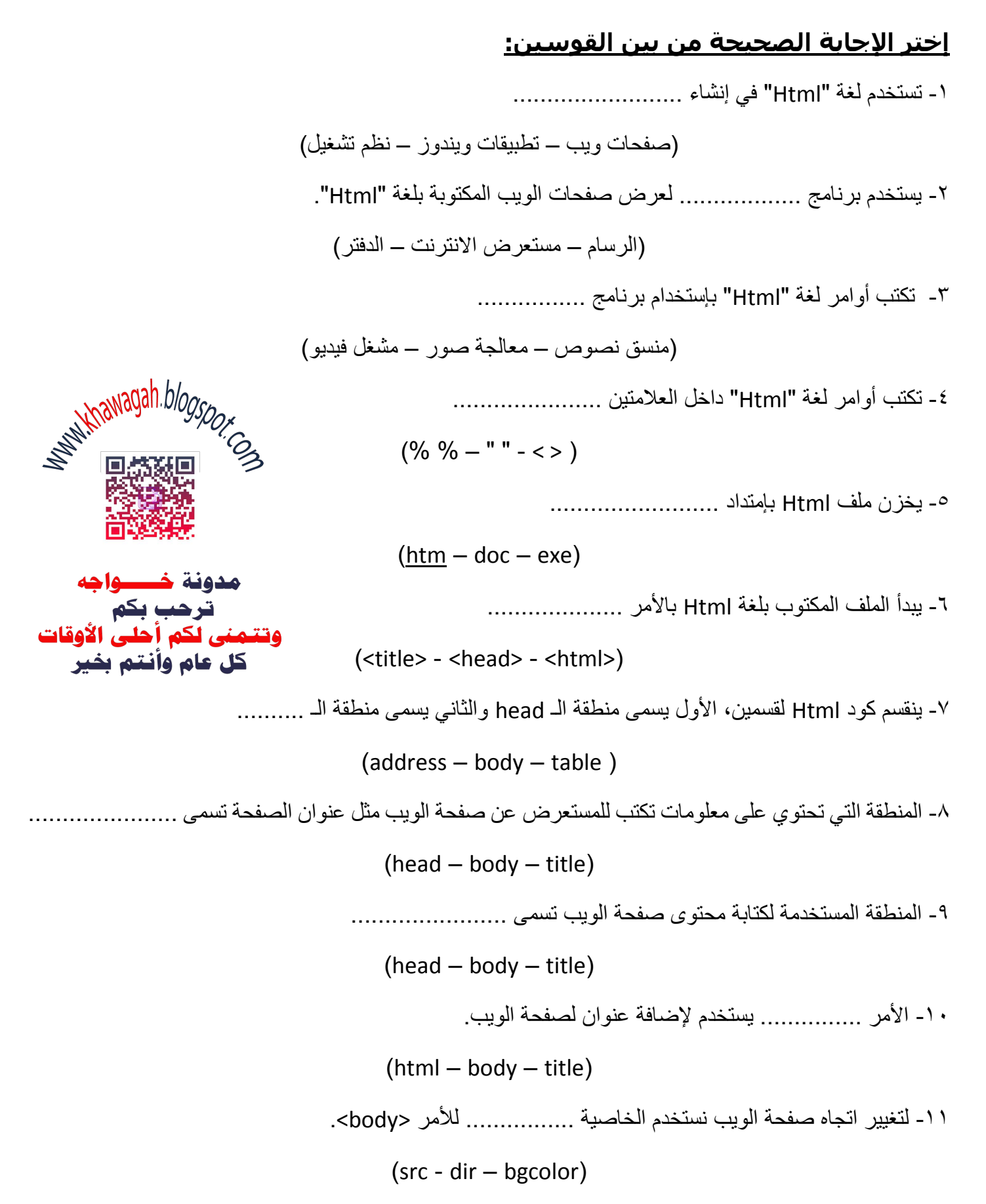

12 - لتغيير اتجاه صفحة الويب من اليمين لليسار نخصص القيمة ............. للخاصية dir.  $(right - tr - rt)$ ١٣- نستخدم الأمر .............. لنبدأ الكتابة على صفحة الويب من أول السطر . )<i> - <b> - <br>( 15 - لوضع نص في منتصف السطر نستخدم الأمر ............... )<center> - <title> - <br>( 10- لكي نتحكم في عدد المسافات التي تظهر على صفحة الويب نستخدم الرمز .................  $($  - nbsp;  $-$  bsp;  $)$ 11- لعمل تنسيقات للنص الظاهر على صفحة الويب نستخدم الأمر ........................ )<font> - <br> - <head>( 17 - من خصائص األمر <font <الخاصية .............. والتي تستخدم في تحديد نوع الخط.  $(size - face - color)$ 18 - من خصائص األمر <font <الخاصية .............. والتي تستخدم في تحديد لون الخط.  $(size - face - color)$ 19 - من خصائص األمر <font <الخاصية .............. والتي تستخدم في تحديد حجم الخط.  $(size - face - color)$ ٢٠- لوضع خط تحت النص المكتوب (مسطر ) نستخدم الأمر ..................  $(\langle b \rangle - \langle u \rangle - \langle i \rangle)$ ٢١- لجعل خط النص المكتوب اسود عريض نستخدم الأمر ..................  $(\langle b \rangle - \langle u \rangle - \langle i \rangle)$ ٢٢- لجعل خط النص المكتوب مائل نستخدم الأمر ..................  $(\langle b \rangle - \langle u \rangle - \langle i \rangle)$ 23 - تستخدم الخاصية ................ لتحديد لون خلفية صفحة الويب.

)<backColor> - <bgcolor> - <backgroundColor>(

٢٤- لإضافة صورة كخلفية لصفحة الويب نستخدم الخاصية ............... )<background> - <face> - <bgcolor> ( 10- لإضافة صورة لصفحة الويب نستخدم الأمر ......................  $(spicture) - <$ font $> - <$ img $>$ ) 26 - نستخدم الخاصية ............ لألمر <img <لتحديد اسم ومسار تخزين ملف الصورة.  $(ssrc > - ssrc > - sdir >)$ 27 - يمكن تحديد ارتفاع الصورة على صفحة الويب بالخاصية ...................  $(width - tall - height)$ ٢٨- يمكن تحديد عرض الصورة على صفحة الويب بالخاصية ....................  $(width - tall - height)$ ٢٩- لعمل محاذاة لصورة داخل صفحة الويب نستخدم الخاصية ...............  $(height - align - src)$ ٣٠- لإضافة صوت كخلفية لصفحة الويب نستخدم الأمر .................................. )<bgsound> - <sound> - <backgroundSound>( 31 - نستخدم الخاصية ............ لألمر < bgsound < لتحديد اسم ومسار تخزين ملف الصورة.  $(ssrc > - sscr > - sdir>)$ ٣٢- لإدراج ملف فيديو داخل صفحة الويب نستخدم الأمر ............................... )<background> - <embed> - <bgcolor> ( ٣٣- لإدراج ارتباط تشعبي داخل صفحة الويب نستخدم الأمر ............................ )<font> - <br> - <a>(

## **ضع عالمة ) )أمام العبارة الصحيحة أوعالمة ) )أمام العبارة الخطأ لكل مما يلي:**

1. يمكن كتابة أوامر لغة Html بحروف كبيرة أو صغيرة. ) (

- 2. المترجم المستخدم في ترجمة أوامر لغة HTML يسمى Notepad.) (
- 3. مستعرض اإلنترنت يتأثر بترك المسافات واالنتقال لسطور جديدة داخل الكود في منسق النصوص. ) (
	- 4. لجعل اتجاه صفحة الويب من اليسار الى اليمين نخصص القيمة rtl للخاصية dir.) (
	- 5. عند ترك عدد من المسافات داخل صفحة الكود يظهرها المستعرض داخل الصفحة كما هى. ) (
		- 6. تتراوح قيمة الخاصية size الخاصة باألمر font بين 1 و .9 ) (
		- 7. ينتهي تأثير األمر <font <على أى نص يكتب بعد األمر <font/<.) (
- 8. اإلرتباط التشعبي عبارة عن صورة أو نص مرتبط بعنوان وعند الضغط عليه يتم اإلنتقال الى هذا العنوان. ) (
	- 9. يستخدم اإلرتباط التشعبي عند اإلنتقال الى صفحة أخرى داخل نفس الموقع فقط. ) (
- .11 إلدراج صورة على صفحة الويب وإستخدامها كإرتباط تشعبي نستخدم األمرين <img <و <a<.) (

## **أكمل العبارات اآلتية بما يناسبها:**

(1) في الكود التالي أكمل مكان النقط إلضافة العنوان مدرستي لصفحة الويب.

<head>

<......2...> مدرستي <......1...>

</head>

(2) في الكود التالي أكمل مكان النقط إلضافة النص "مدرستي جميلة ونظيفة ومتطورة" كمحتوى لصفحة الويب.

<html>

<head>

</head>

<…..1….>

```
مدرستي جميلة ونظيفة ومتطورة
```
 $<...1$ 

</html>

(3) في الكود التالي أكمل مكان النقط لجعل اتجاه صفحة الويب من اليمين الى اليسار

```
<body ……1..…="……2....">
```

```
مدرستي جميلة ونظيفة ومتطورة
```
</body>

(4) في الكود التالي أكمل مكان النقط إلظهار الجملتين " المدرسة: الشروق اإلعدادية " و " االسم: محمد خالد " على سطرين منفصلين في صفحة الويب المبينة بالشكل

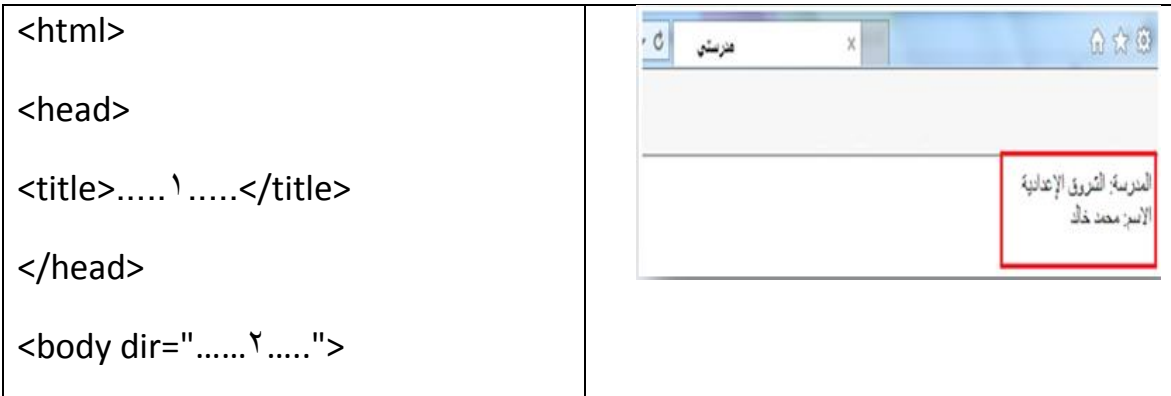

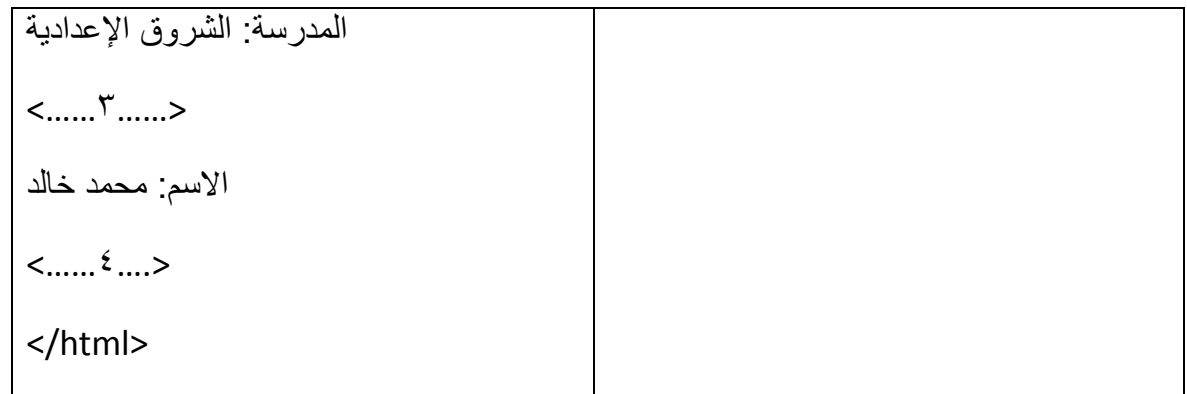

(5) في التمرين السابق قم بتعديل الكود إلظهار الجملة "موقع المدرسة" في منتصف السطر لتصبح الصفحة كما بالشكل التالي:

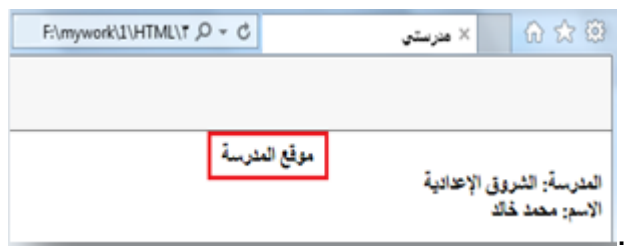

(6) في الكود التالي أكمل مكان النقط إلظهار الجملة " مدرستي جميلة ونظيفة ومتطورة " في صفحة الويب باللون األحمر وبخط حجمه 5 ونوع الخط Andalus كما بالشكل

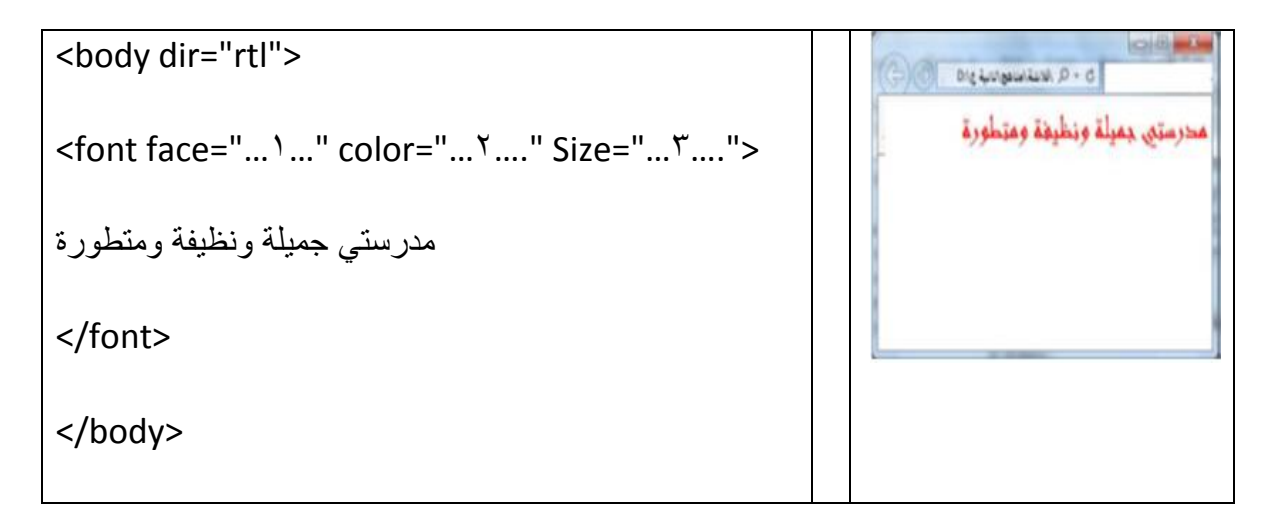

(7) في التمرين السابق قم بإضافة الكود الالزم لكتابة الجملة " مدرستي جميلة ونظيفة ومتطورة " مكتوبة بخط أسود عريض.

(8) في الكود التالي أكمل مكان النقط في الكود لجعل خلفية صفحة الويب باللون األخضر.

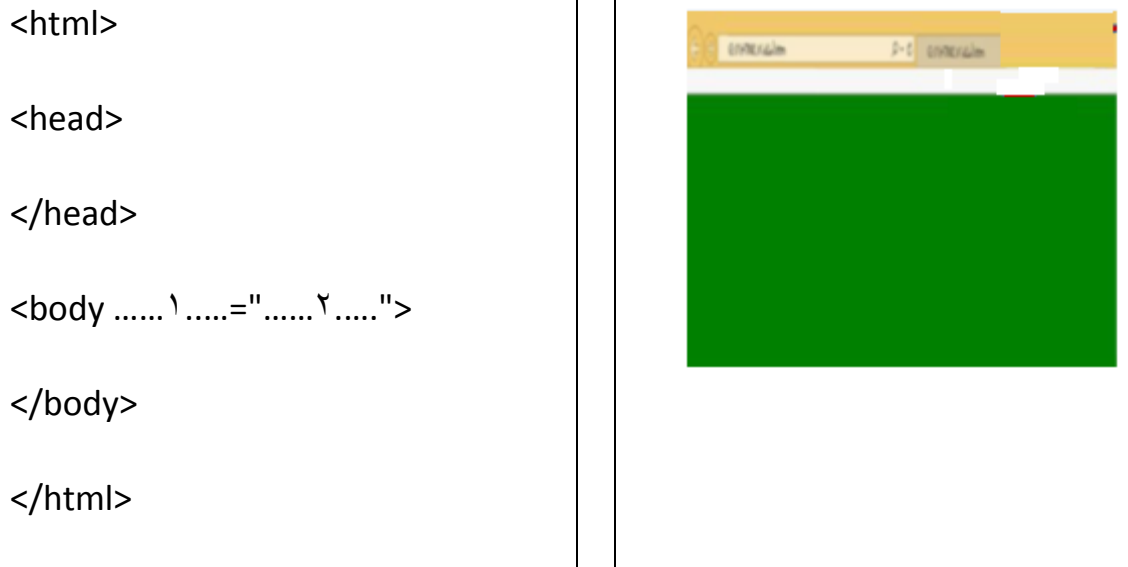

(9) في الكود التالي أكمل مكان النقط في الكود لجعل خلفية صفحة الويب هى الصورة المخزنة في الملف .image.jpg

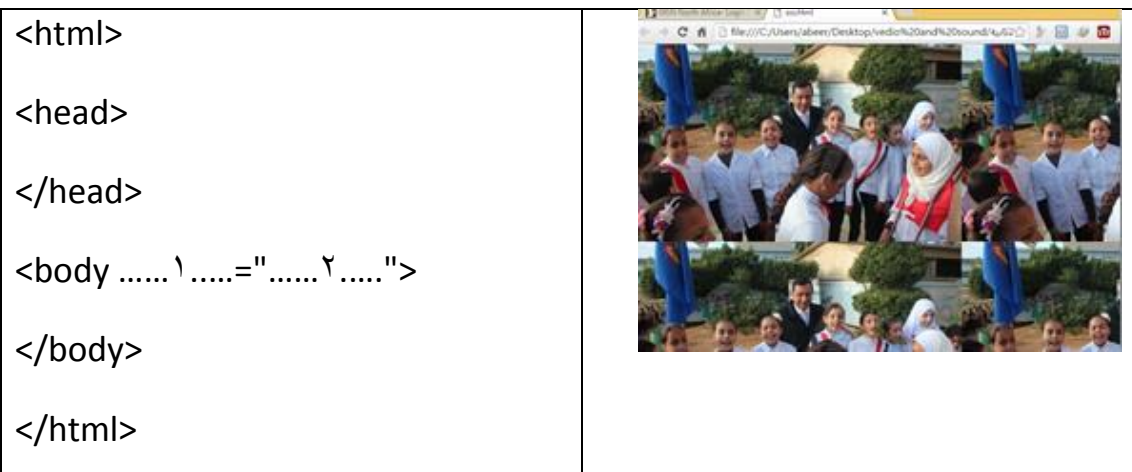

)11( في الكود التالي أكمل مكان النقط في الكود إلظهار الصورة jpg.school المخزنة في المسار الحالي تظهر على صفحة الويب.

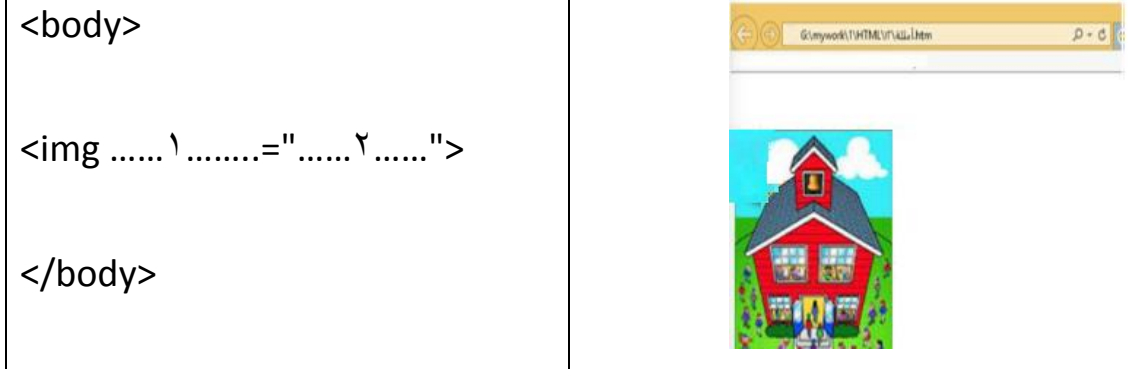

)11( قم بتعديل الكود السابق بحيث تصبح أبعاد الصورة كما يلي:

811العرض=

- 451اإلرتفاع=
- )12( أكمل مكان النقط في الكود التالي لجعل صفحة الويب تقوم بتشغيل ملف الصوت "3mp.egypt " المخزن في المسار الحالي وذلك عند فتحها.

<body>

<………1…..….. src="………2……..">

</body>

)13( أكمل مكان النقط في الكود إلظهار الفيديو المخزن في الملف "avi.internet "في المسار الحالي على صفحة الويب.

<body>

<………1…..….. src="………2……..">

</body>

)14( أكمل الكود بحيث تظهر العبارة "موقع جريدة األهرام" كنص فائق على صفحة الويب عند الضغط عليه "www.ahram.org.eg" الموقع تحميل يتم

<body>

< ……1…… = ["www.ahram.org.eg](http://www.ahram.org.eg/)"> ………2……..</a>

</body>

)15( أكمل الكود بحيث تظهر الصورة المخزنة في الملف "jpg.image "المخزنه في المسار الحالي كنص فائق على صفحة الويب عند الضغط عليه يتم الإنتقال للصفحة "myschool.htm"

<body>

< ……1…… = "myschool.htm" > <img ……2..…=……3…..></a>

</body>

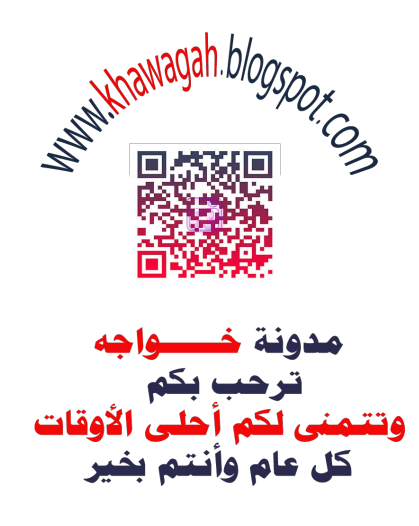